# Package 'EBImage'

October 27, 2015

<span id="page-0-0"></span>Version 4.12.0

Title Image processing and analysis toolbox for R

Encoding UTF-8

Author Andrzej Oles, Gregoire Pau, Mike Smith, Oleg Sklyar, Wolfgang Huber, with contribu- ´ tions from Joseph Barry and Philip A. Marais

Maintainer Andrzej Oleś <andrzej.oles@embl.de>

# Depends

**Imports** BiocGenerics  $(>= 0.7.1)$ , methods, graphics, grDevices, stats, abind, tiff, jpeg, png, locfit, fftwtools  $(>= 0.9-7)$ 

Suggests BiocStyle, digest, knitr, rmarkdown

Description EBImage provides general purpose functionality for image processing and analysis. In the context of (high-throughput) microscopy-based cellular assays, EBImage offers tools to segment cells and extract quantitative cellular descriptors. This allows the automation of such tasks using the R programming language and facilitates the use of other tools in the R environment for signal processing, statistical modeling, machine learning and visualization with image data.

License LGPL

LazyLoad true

biocViews Visualization

VignetteBuilder knitr

NeedsCompilation yes

# R topics documented:

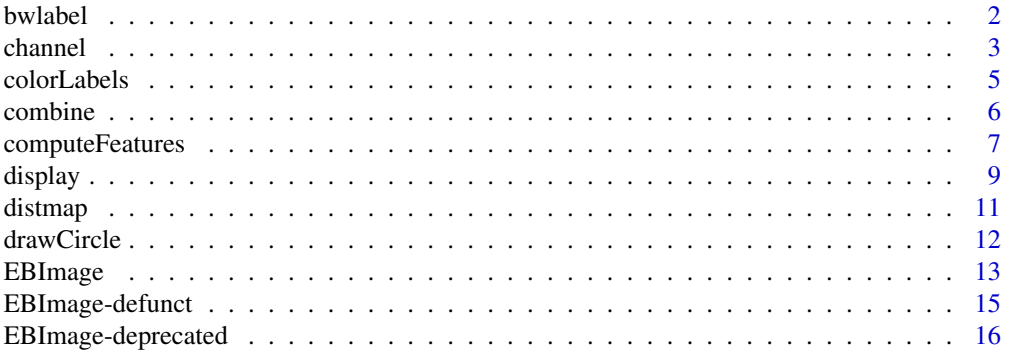

#### <span id="page-1-0"></span>2 bwlabel and the state of the state of the state of the state of the state of the state of the state of the state of the state of the state of the state of the state of the state of the state of the state of the state of

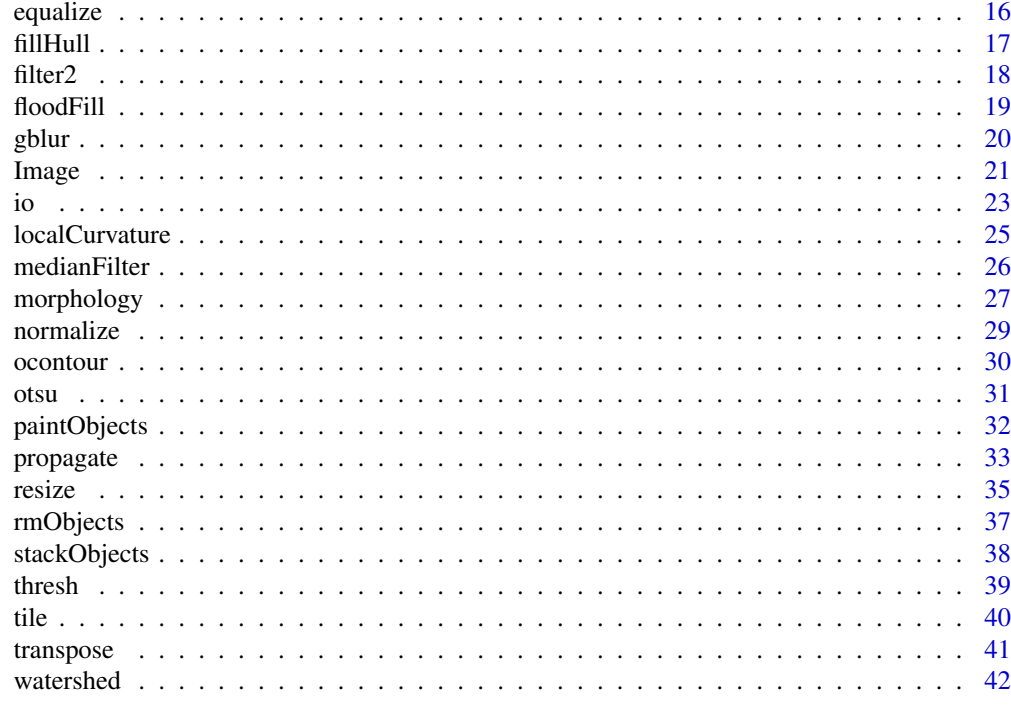

#### **Index** [44](#page-43-0)

<span id="page-1-1"></span>bwlabel *Binary segmentation*

# Description

Labels connected (connected sets) objects in a binary image.

# Usage

bwlabel(x)

# Arguments

x An Image object or an array. x is considered as a binary image, whose pixels of value 0 are considered as background ones and other pixels as foreground ones.

# Details

All pixels for each connected set of foreground (non-zero) pixels in x are set to an unique increasing integer, starting from 1. Hence,  $max(x)$  gives the number of connected objects in x.

# Value

A Grayscale Image object or an array, containing the labelled version of x.

# Author(s)

Gregoire Pau, 2009

#### <span id="page-2-0"></span>channel 3

#### See Also

```
computeFeatures, propagate, watershed, paintObjects, colorLabels
```
#### Examples

```
## simple example
x = readImage(system.file('images', 'shapes.png', package='EBImage'))
x = x[110:512, 1:130]display(x, title='Binary')
y = bwlabel(x)
display(normalize(y), title='Segmented')
## read nuclei images
x = readImage(system.file('images', 'nuclei.tif', package='EBImage'))
display(x)
## computes binary mask
y = thresh(x, 10, 10, 0.05)y = opening(y, makeBrush(5, shape='disc'))
display(y, title='Cell nuclei binary mask')
## bwlabel
z = bwlabel(v)
display(normalize(z), title='Cell nuclei')
nbnuclei = apply(z, 3, max)
cat('Number of nuclei=', paste(nbnuclei, collapse=','),'\n')
## recolor nuclei in colors
cols = c('black', sample(rainbow(max(z))))
zrainbow = Image(cols[1+z], dim=dim(z))
display(zrainbow, title='Cell nuclei (recolored)')
```
channel *Color and image color mode conversions*

#### Description

channel handles color space conversions between image modes. rgbImage combines Grayscale images into a Color one. toRGB is a wrapper function for convenient grayscale to RGB color space conversion; the call  $toRGB(x)$  returns the result of channel(x, 'rgb').

#### Usage

```
channel(x, mode)
rgbImage(red, green, blue)
toRGB(x)
```
#### Arguments

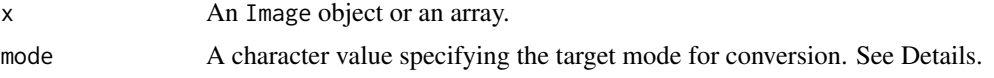

<span id="page-3-0"></span>red, green, blue

Image objects in Grayscale color mode or arrays of the same dimension. If missing, a black image will be used.

#### Details

Conversion modes:

- rgb Converts a Grayscale image or an array into a Color image, replicating RGB channels.
- gray, grey Converts a Color image into a Grayscale image, using uniform 1/3 RGB weights.
- luminance Luminance-preserving Color to Grayscale conversion using CIE 1931 luminance weights:  $0.2126 * R + 0.7152 * G + 0.0722 * B$ .
- red, green, blue Extracts the red, green or blue channel from a Color image. Returns a Grayscale image.
- asred, asgreen, asblue Converts a Grayscale image or an array into a Color image of the specified hue.

NOTE: channel changes the pixel intensities, unlike colorMode which just changes the way that EBImage renders an image.

#### Value

An Image object or an array.

#### Author(s)

Oleg Sklyar, <osklyar@ebi.ac.uk>

# See Also

#### [colorMode](#page-20-1)

```
x = readImage(system.file("images", "shapes.png", package="EBImage"))
display(x)
y = channel(x, 'asgreen')
display(y)
## rgbImage
x = readImage(system.file('images', 'nuclei.tif', package='EBImage'))
y = readImage(system.file('images', 'cells.tif', package='EBImage'))
display(x, title='Cell nuclei')
display(y, title='Cell bodies')
cells = rgbImage(green=1.5*y, blue=x)
display(cells, title='Cells')
```
<span id="page-4-1"></span><span id="page-4-0"></span>

# Description

Color codes the labels of object masks by a random permutation.

# Usage

 $colorLabels(x, normalize = TRUE)$ 

#### Arguments

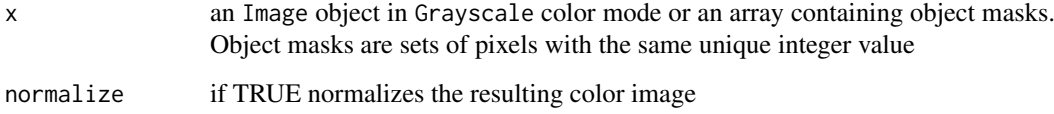

# Details

Performs color coding of object masks, which are typically obtained using the bwlabel function. Each label from x is assigned an unique color. The colors are distributed among the labels using a random permutation. If normalize is set to TRUE the intensity values of the resulting image are mapped to the [0,1] range.

# Value

An Image object containing color coded objects of x.

# Author(s)

Bernd Fischer, Andrzej Oles, 2013-2014

# See Also

[bwlabel](#page-1-1), [normalize](#page-28-1)

```
x = readImage(system.file('images', 'shapes.png', package='EBImage'))
x = x[110:512, 1:130]y = bwlabel(x)z = colorLabels(y)
display(z, title='Colored segmentation')
```
<span id="page-5-1"></span><span id="page-5-0"></span>

#### Description

Merges images to create image sequences.

#### Usage

 $combine(x, y, \ldots)$ 

#### Arguments

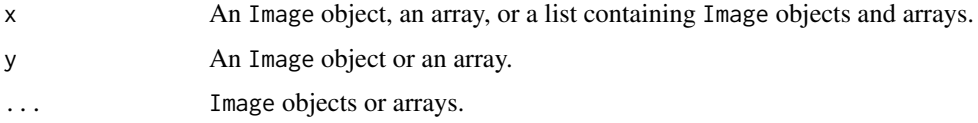

# Details

The function combine uses abind to merge multi-dimensional arrays along the dimension depending on the color mode of x. If x is a Grayscale image or an array, image objects are combined along the third dimension, whereas when x is a Color image they are combined along the forth dimension, leaving room on the third dimension for color channels.

#### Value

An Image object or an array.

# Author(s)

Gregoire Pau, Andrzej Oles, 2013

#### See Also

[Image](#page-20-2)

```
## combination of color images
img = readImage(system.file("images", "sample-color.png", package="EBImage"))[257:768,,]
x = combine(img, flip(img), flop(img))
display(x, all=TRUE)
## Blurred images
x = \text{resize}(img, 128, 128)xt = list()for (t in seq(0.1, 5, len=9)) xt=c(xt, list(gblur(x, s=t)))xt = combine(xt)display(xt, title='Blurred images', all=TRUE)
```
<span id="page-6-1"></span><span id="page-6-0"></span>computeFeatures *Compute object features*

#### <span id="page-6-2"></span>Description

Computes morphological and texture features from image objects.

# Usage

```
computeFeatures(x, ref, methods.noref=c("computeFeatures.moment", "computeFeatures.shape"),
  methods.ref=c("computeFeatures.basic", "computeFeatures.moment", "computeFeatures.haralick"),
 xname="x", refnames, properties=FALSE, expandRef=standardExpandRef, ...)
computeFeatures.basic(x, ref, properties=FALSE, basic.quantiles=c(0.01, 0.05, 0.5, 0.95, 0.99), x
computeFeatures.shape(x, properties=FALSE, xs, ...)
computeFeatures.moment(x, ref, properties=FALSE, xs, ...)
```

```
computeFeatures.haralick(x, ref , properties=FALSE, haralick.nbins=32, haralick.scales=c(1, 2), x
```
standardExpandRef(ref, refnames, filter = gblob())

# Arguments

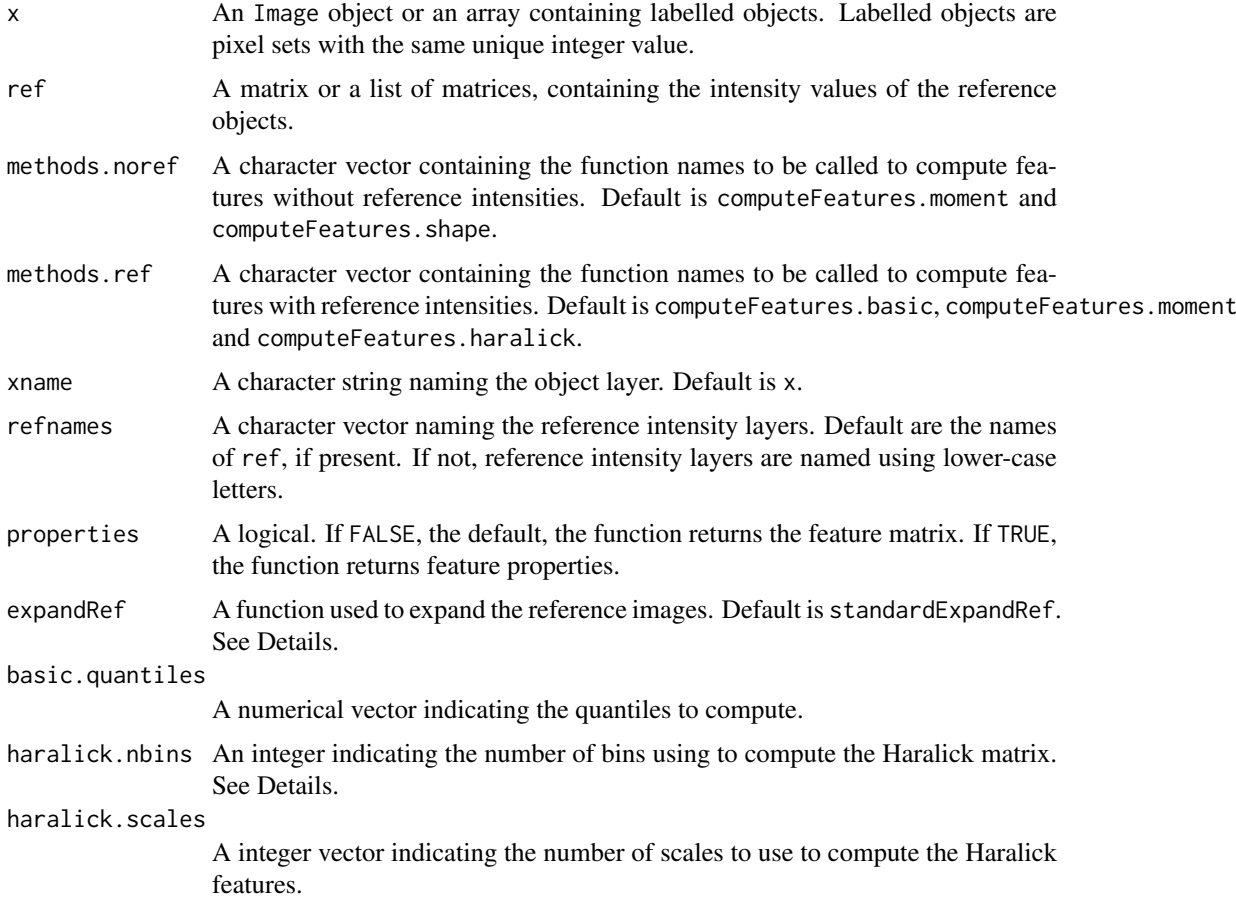

<span id="page-7-0"></span>8 computeFeatures  $\sim$ 

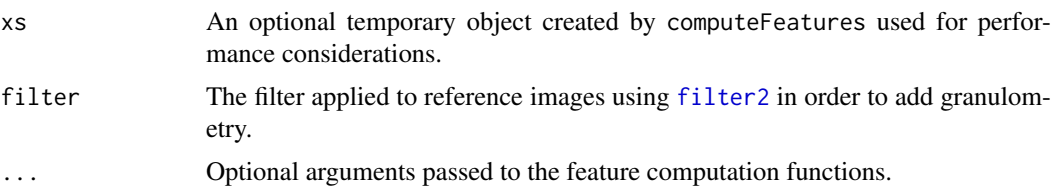

# Details

Features are named x.y.f, where x is the object layer, y the reference image layer and f the feature name. Examples include cell.dna.mean, indicating mean DNA intensity computed in the cell or nucleus.tubulin.cx, indicating the x center of mass of tubulin computed in the nucleus region.

The function computeFeatures computes sets of features. Features are organized in 4 sets, each computed by a different function. The function computeFeatures.basic computes spatial-independent statistics on pixel intensities:

- b.mean: mean intensity
- b.sd: standard deviation intensity
- b.mad: mad intensity
- b.q\*: quantile intensity

The function computeFeatures. shape computes features that quantify object shape:

- s.area: area size (in pixels)
- s.perimeter: perimeter (in pixels)
- s.radius.mean: mean radius (in pixels)
- s.radius.sd: standard deviation of the mean radius (in pixels)
- s.radius.max: max radius (in pixels)
- s.radius.min: min radius (in pixels)

The function computeFeatures.moment computes features related to object image moments, which can be computed with or without reference intensities:

- m.cx: center of mass x (in pixels)
- m.cy: center of mass y (in pixels)
- m.majoraxis: elliptical fit major axis (in pixels)
- m.eccentricity: elliptical eccentricity defined by sqrt(1-minoraxis^2/majoraxis^2). Circle eccentricity is 0 and straight line eccentricity is 1.
- m.theta: object angle (in radians)

The function computeFeatures.haralick computes features that quantify pixel texture. Features are named according to Haralick's original paper.

# Value

If properties if FALSE (by default), computeFeatures returns a matrix of n cells times p features, where p depends of the options given to the function. Returns NULL if no object is present.

If properties if TRUE, computeFeatures returns a matrix of p features times 2 properties (translation and rotation invariance). Feature properties are useful to filter out features that may not be needed for specific tasks, e.g. cell position when doing cell classification.

#### <span id="page-8-0"></span>display the control of the control of the control of the control of the control of the control of the control o

#### Author(s)

Gregoire Pau, <gregoire.pau@embl.de>, 2011

# References

R. M. Haralick, K Shanmugam and Its'Hak Deinstein (1979). *Textural Features for Image Classification*. IEEE Transactions on Systems, Man and Cybernetics.

# See Also

[bwlabel](#page-1-1), [propagate](#page-32-1)

#### Examples

```
## load and segment nucleus
y = readImage(system.file("images", "nuclei.tif", package="EBImage"))[,,1]
x = thresh(y, 10, 10, 0.05)x = opening(x, makeBrush(5, shape='disc'))x = bwlabel(x)
display(y, title="Cell nuclei")
display(x, title="Segmented nuclei")
## compute shape features
fts = computeFeatures.shape(x)
fts
## compute features
ft = computeFeatures(x, y, xname="nucleus")cat("median features are:\n")
apply(ft, 2, median)
## compute feature properties
ftp = computeFeatures(x, y, properties=TRUE, xname="nucleus")
ftp
```
<span id="page-8-1"></span>display *Image Display*

#### Description

Display images using an interactive JavaScript viewer or R's built-in graphics capabilities.

#### Usage

```
display(x,
        title = deparse(substitute(x), width.cutoff = 500L, nlines = 1),
        method,
        frame, all = FALSE, ...
```
10 display displays and the control of the control of the control of the control of the control of the control of the control of the control of the control of the control of the control of the control of the control of the

#### Arguments

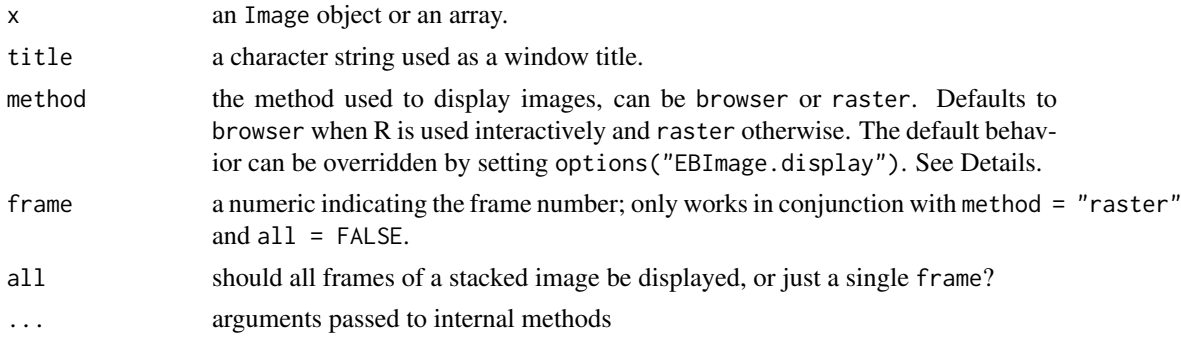

#### Details

The default method used for displaying images depends on whether called from and interactive R session. If interactive() returns TRUE images are displayed using the "browser" method, otherwise the "raster" method is used. This behavior can be overridden and the default display method fixed regardless the interactivity by setting options("EBImage.display") to either "browser" or "raster".

The "browser" method runs an interactive JavaScript image viewer using the default web browser. Multiple windows or tabs can be opened in this way. Pressing 'h' displays a list of available features along with corresponding mouse and keyboard actions.

The "raster" method displays images as raster graphics using R's build-in functions. By default only the first frame of a stacked image is shown; a different frame can be specified using the frame argument. When all=TRUE all frames are rendered and automatically positioned next to each other in a grid. The user coordinates of the plotting region are set to the image pixel coordinates with the origin (0, 0) in the upper left corner.

# Value

Invisible NULL.

#### Note

For the "browser" method a compatible web browser with JavaScript enabled is required (e.g. Mozilla Firefox).

#### Author(s)

Andrzej Oles, <andrzej.oles@embl.de>, 2012

#### References

#### [Mozilla Firefox](http://www.firefox.com)

```
## Display a single image
x = readImage(system.file("images", "sample-color.png", package="EBImage"))[257:768,,]
display(x, "Sample")
## Display a thresholded sequence ...
y = readImage(system.file("images", "sample.png", package="EBImage"))
```
#### <span id="page-10-0"></span>distmap that is a state of the contract of the contract of the contract of the contract of the contract of the contract of the contract of the contract of the contract of the contract of the contract of the contract of the

```
vt = list()for (t in seq(0.1, 5, len=9)) yt=c(yt, list(gblur(y, s=t)))yt = combine(yt)## ... using the browser viewer ...
display(yt, "Blurred images")
## ... or using R's build-in raster functions
display(resize(yt, 256, 256), method = "raster", all = TRUE)
## Display the last frame
display(yt, method = "raster", frame = numberOfFrames(yt, type = "render"))
```
distmap *Distance map transform*

#### Description

Computes the distance map transform of a binary image. The distance map is a matrix which contains for each pixel the distance to its nearest background pixel.

# Usage

distmap(x, metric=c('euclidean', 'manhattan'))

#### Arguments

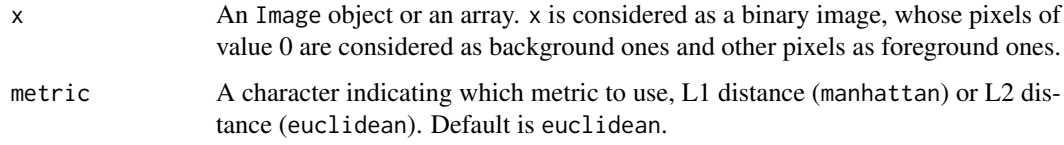

# Details

A fast algorithm of complexity  $O(M*N*log(max(M,N)))$ , where  $(M,N)$  are the dimensions of x, is used to compute the distance map.

# Value

An Image object or an array, with pixels containing the distances to the nearest background points.

#### Author(s)

Gregoire Pau, <gpau@ebi.ac.uk>, 2008

#### References

M. N. Kolountzakis, K. N. Kutulakos. Fast Computation of the Euclidean Distance Map for Binary Images, Infor. Proc. Letters 43 (1992).

# Examples

```
x = readImage(system.file("images", "shapes.png", package="EBImage"))
display(x)
dx =distmap(x)display(dx/10, title='Distance map of x')
```
drawCircle *Draw a circle on an image.*

# Description

Draw a circle on an image.

# Usage

```
drawCircle(img, x, y, radius, col, fill=FALSE, z=1)
```
# Arguments

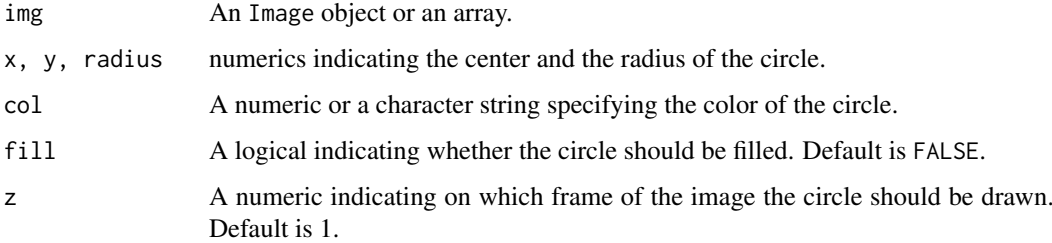

# Value

An Image object or an array, containing the transformed version of img.

# Author(s)

Gregoire Pau, 2010

```
## Simple white circle
x = matrix(0, nrow=300, ncol=300)y = drawCircle(x, 100, 200, 47, col=1)
display(y)
## Simple filled yellow circle
x = channel(y, 'rgb')
y = drawCircle(x, 200, 140, 57, col='yellow', fill=TRUE)display(y)
```
<span id="page-11-0"></span>

<span id="page-12-0"></span>

#### Description

EBImage is an image processing and analysis package for R. Its primary goal is to enable automated analysis of large sets of images such as those obtained in high throughput automated microscopy.

EBImage relies on the Image object to store and process images but also works on multi-dimensional arrays.

# Package content

Image methods

- Image
- as.Image, is.Image, as.raster
- colorMode, imageData
- getFrame, numberOfFrames

Image I/O, display

- readImage, writeImage
- display
- image

Spatial transforms

- resize, flip, flop, transpose
- rotate, translate, affine

Image segmentation, objects manipulation

- thresh, bwlabel, otsu
- watershed, propagate
- ocontour
- paintObjects, rmObjects, reenumerate

Image enhancement, filtering

- normalize
- filter2, gblur, medianFilter

Morphological operations

- makeBrush
- erode, dilate, opening, closing
- whiteTopHat, blackTopHat, selfComplementaryTopHat
- distmap
- floodFill, fillHull

<span id="page-13-0"></span>14 **EBI**mage

Color space manipulation

• rgbImage, channel, toRGB

Image stacking, combining, tiling

- stackObjects
- combine
- tile, untile

Drawing on images

• drawCircle

Features extraction

- computeFeatures
- computeFeatures.basic, computeFeatures.moment, computeFeatures.shape, computeFeatures.haralick
- standardExpandRef

#### Defunct

- blur, equalize
- drawtext, drawfont
- getFeatures, hullFeatures, zernikeMoments
- edgeProfile, edgeFeatures,
- haralickFeatures, haralickMatrix
- moments, cmoments, smoments, rmoments

# Authors

Oleg Sklyar, <osklyar@ebi.ac.uk>, Copyright 2005-2007

Gregoire Pau, <gpau@ebi.ac.uk>

Wolfgang Huber, <huber@ebi.ac.uk>

Andrzej Oles, <andrzej.oles@embl.de>

Mike Smith, <msmith@ebi.ac.uk>

```
European Bioinformatics Institute
European Molecular Biology Laboratory
Wellcome Trust Genome Campus
Hinxton
Cambridge CB10 1SD
UK
```
The code of [propagate](#page-32-1) is based on the CellProfiler with permission granted to distribute this particular part under LGPL, the corresponding copyright (Jones, Carpenter) applies.

The source code is released under LGPL (see the LICENSE file in the package root for the complete license wording).

This library is free software; you can redistribute it and/or modify it under the terms of the GNU Lesser General Public License as published by the Free Software Foundation; either version 2.1

#### <span id="page-14-0"></span>EBImage-defunct 15

of the License, or (at your option) any later version. This library is distributed in the hope that it will be useful, but WITHOUT ANY WARRANTY; without even the implied warranty of MER-CHANTABILITY or FITNESS FOR A PARTICULAR PURPOSE.

See the GNU Lesser General Public License for more details. For LGPL license wording see <http://www.gnu.org/licenses/lgpl.html>

#### Examples

```
example(readImage)
example(display)
example(rotate)
example(propagate)
```
EBImage-defunct *Defunct functions in package 'EBImage'*

# <span id="page-14-1"></span>Description

These functions are defunct and no longer available.

#### Details

The following functions are defunct and no longer available; use the replacement indicated below.

- animate: [display](#page-8-1)
- blur: [gblur](#page-19-1)
- drawtext: see package vignette for documentation on how to add text labels to images
- drawfont: see package vignette for documentation on how to add text labels to images
- getFeatures: [computeFeatures](#page-6-1)
- getNumberOfFrames: [numberOfFrames](#page-20-1)
- hullFeatures: [computeFeatures.shape](#page-6-2)
- zernikeMoments: [computeFeatures](#page-6-1)
- edgeProfile: [computeFeatures](#page-6-1)
- edgeFeatures: [computeFeatures.shape](#page-6-2)
- haralickFeatures: [computeFeatures](#page-6-1)
- haralickMatrix: [computeFeatures](#page-6-1)
- moments: [computeFeatures.moment](#page-6-2)
- cmoments: [computeFeatures.moment](#page-6-2)
- rmoments: [computeFeatures.moment](#page-6-2)
- smoments: [computeFeatures.moment](#page-6-2)

<span id="page-15-0"></span>EBImage-deprecated *Deprecated functions in package 'EBImage'*

# Description

These functions are provided for compatibility with older versions of 'EBImage' only, and will be defunct at the next release.

# Details

The following functions are deprecated and will be made defunct; use the replacement indicated below:

- dilateGreyScale: [dilate](#page-26-1)
- erodeGreyScale: [erode](#page-26-1)
- openingGreyScale: [opening](#page-26-1)
- closingGreyScale: [closing](#page-26-1)
- whiteTopHatGreyScale: [whiteTopHat](#page-26-1)
- blackTopHatGreyScale: [blackTopHat](#page-26-1)
- selfcomplementaryTopHatGreyScale: [selfComplementaryTopHat](#page-26-1)

equalize *Histogram Equalization*

# Description

Equalize the image histogram to a specified range and number of levels.

# Usage

equalize(x, range =  $c(0, 1)$ , levels = 256)

# Arguments

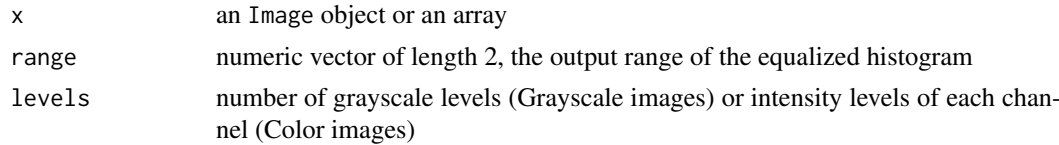

# Details

Histogram equalization is an adaptive image contrast adjustment method. It flattens the image histogram by performing linearization of the cumulative distribution function of pixel intensities. Individual channels of Color images and frames of image stacks are equalized separately.

# Value

An Image object or an array, containing the transformed version of x.

#### <span id="page-16-0"></span>fillHull 17

# Author(s)

Andrzej Oles, <andrzej.oles@embl.de>, 2014

#### Examples

```
x = readImage(system.file('images', 'cells.tif', package='EBImage'))
hist(x)
y = \text{equalize}(x)hist(y)
display(y, title='Equalized Grayscale Image')
x = readImage(system.file('images', 'sample-color.png', package='EBImage'))
hist(x)
y = \text{equalize}(x)hist(y)
display(y, title='Equalized Grayscale Image')
```
fillHull *Fill holes in objects*

# Description

Fill holes in objects.

# Usage

fillHull(x)

# Arguments

x An Image object or an array.

# Details

fillHull fills holes in the objects defined in x, where objects are sets of pixels with the same unique integer value.

# Value

An Image object or an array, containing the transformed version of x.

# Author(s)

Gregoire Pau, Oleg Sklyar; 2007

# See Also

[bwlabel](#page-1-1)

# Examples

```
x = readImage(system.file('images', 'nuclei.tif', package='EBImage'))
display(x)
y = thresh(x, 10, 10, 0.05)
display(y, title='Cell nuclei')
y = fillHull(y)display(y, title='Cell nuclei without holes')
```
<span id="page-17-1"></span>

filter2 *2D Convolution Filter*

# Description

Filters an image using the fast 2D FFT convolution product.

# Usage

filter2(x, filter)

# Arguments

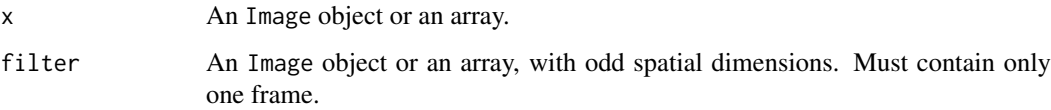

# Details

Linear filtering is useful to perform low-pass filtering (to blur images, remove noise...) and highpass filtering (to detect edges, sharpen images). The function makeBrush is useful to generate filters.

Data is reflected around borders.

If x contains multiple frames, the filter will be applied one each frame.

# Value

An Image object or an array, containing the filtered version of x.

#### Author(s)

Gregoire Pau, <gpau@ebi.ac.uk>

# See Also

[makeBrush](#page-26-1), [convolve](#page-0-0), [fft](#page-0-0), [blur](#page-14-1)

<span id="page-17-0"></span>

#### <span id="page-18-0"></span>floodFill the contract of the contract of the contract of the contract of the contract of the contract of the contract of the contract of the contract of the contract of the contract of the contract of the contract of the

# Examples

```
x = readImage(system.file("images", "sample-color.png", package="EBImage"))
display(x, title='Sample')
## Low-pass disc-shaped filter
f = makeBrush(21, shape='disc', step=FALSE)
display(f, title='Disc filter')
f = f/sum(f)y = filter2(x, f)display(y, title='Filtered image')
## High-pass Laplacian filter
la = matrix(1, nc=3, nr=3)la[2,2] = -8y = filter2(x, la)
display(y, title='Filtered image')
```
floodFill *Region filling*

# Description

Fill regions in images.

# Usage

floodFill(x, pt, col, tolerance=0)

# Arguments

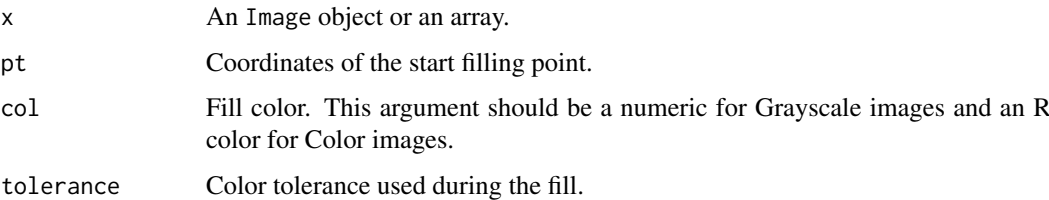

# Details

Flood fill is performed using the fast scan line algorithm. Filling starts at pt and grows in connected areas where the absolute difference of the pixels intensities (or colors) remains below tolerance.

# Value

An Image object or an array, containing the transformed version of x.

#### Author(s)

Gregoire Pau, Oleg Sklyar; 2007

# <span id="page-19-0"></span>Examples

```
x = readImage(system.file("images", "shapes.png", package="EBImage"))
y = floatfill(x, c(67, 146), 0.5)display(y)
y = channel(y, 'rgb')
y = \text{floatfill}(y, c(48, 78), 'red')y = floatfill(y, c(156, 52), 'orange')display(y)
x = readImage(system.file("images", "sample.png", package="EBImage"))
y = floatfill(x, c(226, 121), 1, tolerance=0.1)display(y)
```
<span id="page-19-1"></span>gblur *Low-pass Gaussian filter*

# Description

Filters an image with a low-pass Gaussian filter.

# Usage

```
gblur(x, sigma, radius = 2 * ceiling(3 * sigma) + 1)
```
# Arguments

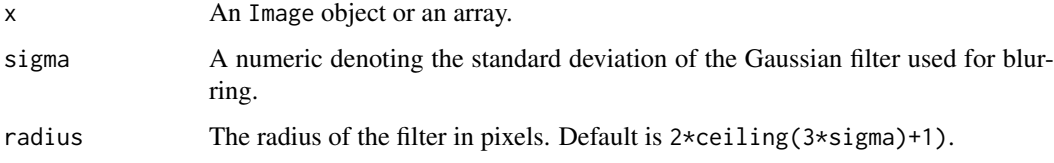

# Details

The Gaussian filter is created with the function makeBrush.

# Value

An Image object or an array, containing the filtered version of x.

# Author(s)

Oleg Sklyar, <osklyar@ebi.ac.uk>, 2005-2007

# See Also

[filter2](#page-17-1), [makeBrush](#page-26-1)

#### <span id="page-20-0"></span>**Image** 21

#### Examples

```
x = readImage(system.file("images", "sample.png", package="EBImage"))
display(x)
y = gblur(x, sigma=8)display(y, title='gblur(x, sigma=8)')
```
<span id="page-20-2"></span>Image *Image class*

#### <span id="page-20-1"></span>Description

EBImage uses the Image class to store and process images. Images are stored as multi-dimensional arrays containing the pixel intensities. Image extends the base class array and uses the colormode slot to store how the color information of the multi-dimensional data is handled.

The colormode slot can be either Grayscale or Color. In either mode, the first two dimensions of the underlying array are understood to be the spatial dimensions of the image. In the Grayscale mode the remaining dimensions contain other image frames. In the Color mode, the third dimension contains color channels of the image, while higher dimensions contain image frames. The number of channels is not limited and can be any number  $\ge$  1; these can be, for instance, the red, green, blue and, possibly, alpha channel. Note that grayscale images containing an alpha channel are stored with colormode=Color.

All methods from the EBImage package work either with Image objects or multi-dimensional arrays. In the latter case, the color mode is assumed to be Grayscale.

#### Usage

```
Image(data, dim, colormode)
as.Image(x)
is.Image(x)
## S3 method for class 'Image'
as.array(x, \ldots)## S3 method for class 'Image'
as.raster(x, i = 1, ...)colorMode(y)
colorMode(y) <- value
imageData(y)
imageData(y) <- value
getFrame(y, i, type = c('total', 'render'))
getFrames(y, i, type = c('total', 'render'))numberOfFrames(y, type = c('total', 'render'))
```
#### Arguments

data A vector or array containing the pixel intensities of an image. If missing, the default 1x1 zero-filled array is used.

<span id="page-21-0"></span>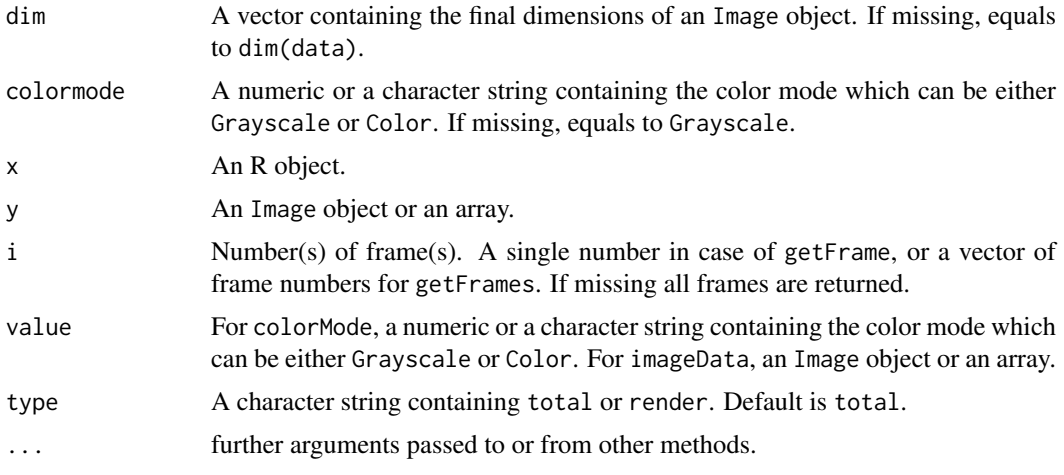

# Details

Depending on type, numberOfFrames returns the total number of frames contained in the object y or the number of rendered frames. The total number of frames is independent of the color mode and equals to the product of all the dimensions except the two first ones. The number of rendered frames is equal to the total number of frames in the Grayscale color mode, or to the product of all the dimensions except the three first ones in the Color color mode.

getFrame returns the i-th frame contained in the image y. If type is total, the function is unaware of the color mode and returns an xy-plane. For type=render, the function returns the i-th image as shown by the display function.

# Value

Image and as.Image return a new Image object.

is.Image returns TRUE if x is an Image object and FALSE otherwise.

as.raster coerces an Image object to its raster representation. For stacked images the i-th frame is returned (by default the first one).

colorMode returns the color mode of y and colorMode<- changes the color mode of y.

imageData returns the array contained in an Image object.

### Author(s)

Oleg Sklyar, <osklyar@ebi.ac.uk>, 2005-2007

#### See Also

[readImage](#page-22-1), [writeImage](#page-22-1), [display](#page-8-1)

```
s1 = exp(12i * pi * seq(-1, 1, length=300)^2)y = Image(outer(Im(s1), Re(s1)))
display(normalize(y))
x = \text{Image}(rnorm(300*300*3), dim=c(300,300,3), colormode='Color')display(x)
```

```
w = matrix(seq(0, 1, len=300), nc=300, nr=300)m = abind::abind(w, t(w), along=3)z = Image(m, colormode='Color')
display(normalize(z))
y = Image(matrix(c('red', 'violet', '#ff51a5', 'yellow'), nrow=10, ncol=10))
display(y, interpolate=FALSE)
## colorMode example
x = readImage(system.file('images', 'nuclei.tif', package='EBImage'))
x = x[,, 1:3]display(x, title='Cell nuclei')
colorMode(x) = Colordisplay(x, title='Cell nuclei in RGB')
```
io *Image I/O*

#### <span id="page-22-1"></span>Description

Read and write images from/to files and URLs.

#### Usage

```
readImage(files, type, all = TRUE, names = sub("\\.[^.]*$", "", basename(files)), ...)
writeImage(x, files, type, quality = 100, bits.per.sample, compression = "none", ...)
```
# Arguments

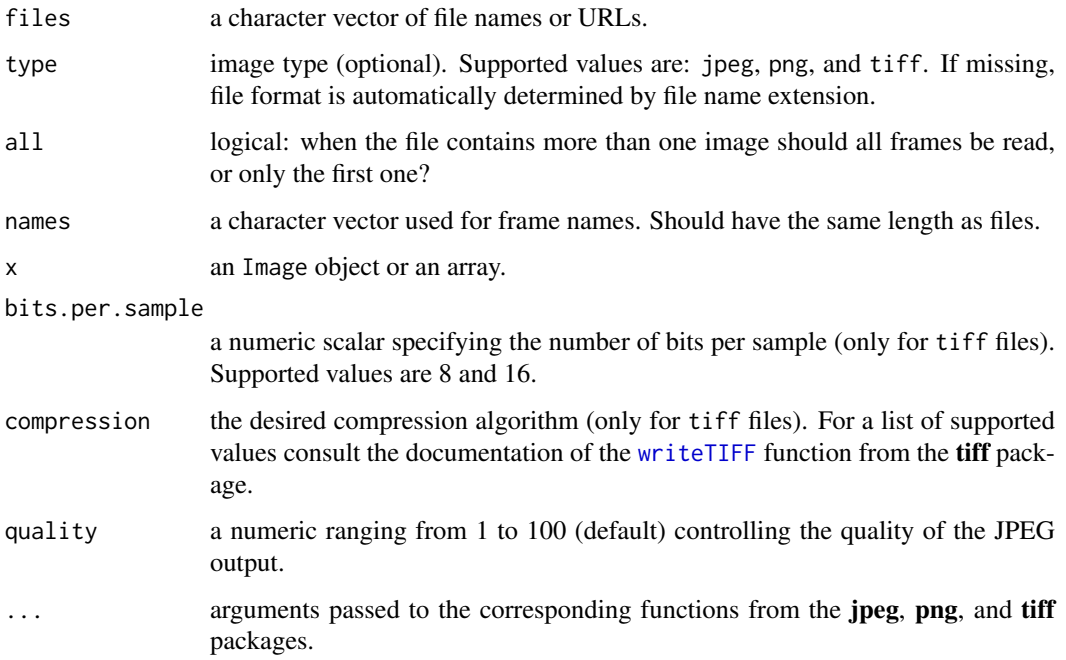

#### Details

readImage loads all images from the files vector and returns them stacked into a single Image object containing an array of doubles ranging from 0 (black) to 1 (white). All images need to be of the same type and have the same dimensions and color mode. If type is missing, the appropriate file format is determined from file name extension. Color mode is determined automatically based on the number of channels. When the function fails to read an image it skips to the next element of the files vector issuing a warning message. Non-local files can be read directly from a valid URL.

writeImage writes images into files specified by files, were the number of files needs to be equal 1 or the number of frames. Given an image containing multiple frames and a single file name either the whole stack is written into a single TIFF file, or each frame is saved to an individual JPEG/PNG file (for files = "image.\*" frames are saved into image-X.\* files, where X equals the frame number less one; for an image containing n frames this results in file names numbered from  $0$  to  $n-1$ ).

When writing JPEG files the compression quality can be specified using quality. Valid values range from 100 (highest quality) to 1 (lowest quality). For TIFF files additional information about the desired number of bits per sample (bits.per.sample) and the compression algorithm (compression) can be provided. For a complete list of supported values please consult the documentation of the tiff package.

#### Value

readImage returns a new Image object.

writeImage returns an invisible vector of file names.

#### Note

Image formats have a limited dynamic range (e.g. JPEG: 8 bit, TIFF: 16 bit) and writeImage may cause some loss of accuracy. In specific, writing 16 bit image data to formats other than TIFF will strip the 8 LSB. When writing TIFF files a dynamic range check is performed and an appropriate value of bits.per.sample is set automatically.

#### Author(s)

Andrzej Oles, <andrzej.oles@embl.de>, 2012

# See Also

[Image](#page-20-2), [display](#page-8-1), [readJPEG](#page-0-0)/[writeJPEG](#page-0-0), [readPNG](#page-0-0)/[writePNG](#page-0-0), [readTIFF](#page-0-0)/[writeTIFF](#page-0-0)

#### Examples

```
## Read and display an image
f = system.file("images", "sample-color.png", package="EBImage")
x = readImage(f)display(x)
## Read and display a multi-frame TIFF
y = readImage(system.file("images", "nuclei.tif", package="EBImage"))
display(y)
## Read an image directly from a remote location by specifying its URL
try({
  im = readImage("http://www-huber.embl.de/EBImage/ExampleImages/berlin.tif")
```
<span id="page-23-0"></span> $24$  io

#### <span id="page-24-0"></span>localCurvature 25

```
display(im, title = "Berlin Impressions")
})
## Convert a PNG file into JPEG
tempfile = tempfile("", , ".jpeg")
writeImage(x, tempfile, quality = 85)
cat("Converted '", f, "' into '", tempfile, "'.\n", sep="")
## Save a frame sequence
files = writeImage(y, tempfile("", , ".jpeg"), quality = 85)
cat("Files created: ", files, sep="\n")
```
localCurvature *Local Curvature*

#### Description

Computes signed curvature along a line.

# Usage

localCurvature(x, h, maxk)

# Arguments

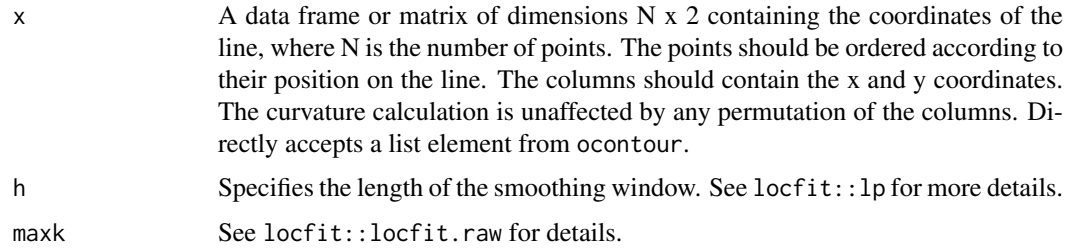

#### Details

localCurvature fits a local non-parametric smoothing line (polynomial of degree 2) at each point along the line segment, and computes the curvature locally using numerical derivatives.

# Value

Returns a list containing the contour coordinates x, the signed curvature at each point curvature and the arc length of the contour length.

# Author(s)

Joseph Barry, Wolfgang Huber, 2013

# See Also

[ocontour](#page-29-1)

#### Examples

```
## curvature goes as the inverse of the radius of a circle
range=seq(3.5,33.5,by=2)
plotRange=seq(0.5,33.5,length=100)
circleRes=array(dim=length(range))
names(circleRes)=range
for (i in seq_along(1:length(range))) {
 y=as.Image(makeBrush('disc', size=2*range[i]))
 y=ocontour(y)[[1]]
 circleRes[i]=abs(mean(localCurvature(x=y,h=range[i])$curvature, na.rm=TRUE))
}
plot(range, circleRes, ylim=c(0,max(circleRes, na.rm=TRUE)), xlab='Circle Radius', ylab='Curvature', type=
points(plotRange, 1/plotRange, type='l')
## Calculate curvature
x = readImage(system.file("images", "shapes.png", package="EBImage"))[25:74, 60:109]
x = \text{resize}(x, 200)y = gblur(x, 3) > .3display(y)
contours = ocontour(bwlabel(y))
c = localCurvature(x=contours[[1]], h=11)
i = c$curvature >= 0
pos = neg = array(0, dim(x))pos[c$contour[i,]+1] = c$curvature[i]
neg[c$contour[:i,]+1] = -c$curvature[:i]display(10*(rgbImage(pos, , neg)), title = "Image curvature")
```

```
medianFilter 2D constant time median filtering
```
#### Description

Filters a 16-bit image using Perreault's modern constant time median filtering algorithm [1].

### Usage

medianFilter(x, size, cacheSize=512)

#### Arguments

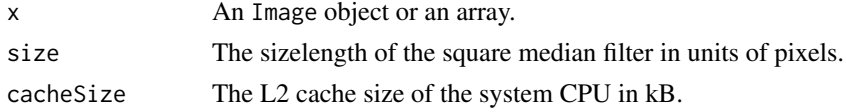

#### Details

Median filtering is useful as a smoothing technique, e.g. in the removal of speckling noise. If x contains multiple frames, the filter will be applied on each frame.

# Value

An Image object or an array, containing the filtered version of x.

<span id="page-25-0"></span>

#### <span id="page-26-0"></span>morphology 27

# Author(s)

Joseph Barry, <joseph.barry@embl.de>, 2012

### References

[1] S. Perreault and P. Hebert, "Median Filtering in Constant Time", IEEE Trans Image Process 16(9), 2389-2394, 2007

# See Also

[makeBrush](#page-26-1), [fft](#page-0-0), [gblur](#page-19-1)

# Examples

```
x = readImage(system.file("images", "nuclei.tif", package="EBImage"))
display(x, title='Nuclei')
y = medianFilter(x, 5)
display(y, title='Filtered nuclei')
```
morphology *Perform morphological operations on images*

# <span id="page-26-1"></span>Description

Functions to perform morphological operations on binary and grayscale images.

# Usage

```
dilate(x, kern)
erode(x, kern)
opening(x, kern)
closing(x, kern)
whiteTopHat(x, kern)
blackTopHat(x, kern)
selfComplementaryTopHat(x, kern)
```
makeBrush(size, shape=c('box', 'disc', 'diamond', 'Gaussian', 'line'), step=TRUE, sigma=0.3, angl

# Arguments

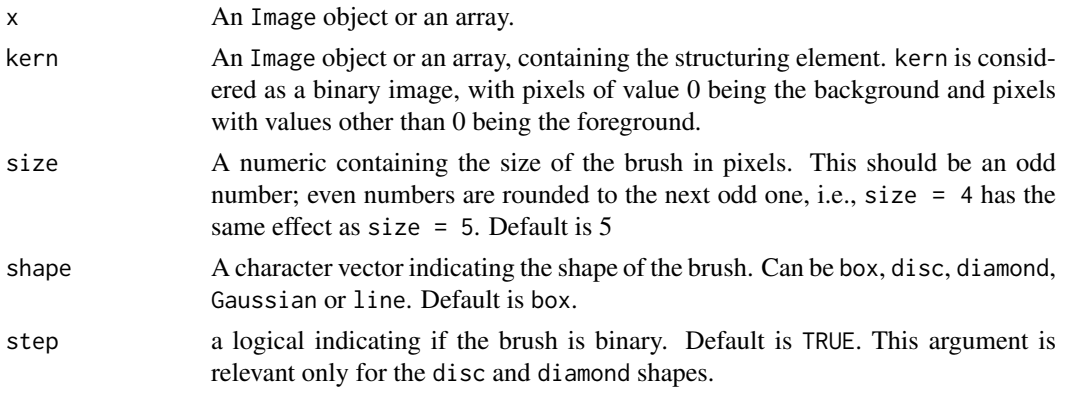

28 morphology

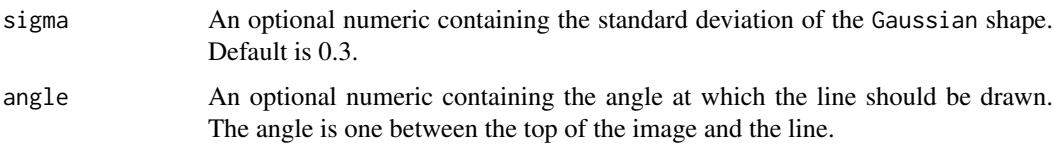

### Details

dilate applies the mask kern by positioning its center over every pixel of the image x, the output value of the pixel is the maximum value of x covered by the mask. In case of binary images this is equivalent of putting the mask over every background pixel, and setting it to foreground if any of the pixels covered by the mask is from the foreground.

erode applies the mask kern by positioning its center over every pixel of the image x, the output value of the pixel is the minimum value of x covered by the mask. In case of binary images this is equivalent of putting the mask over every foreground pixel, and setting it to background if any of the pixels covered by the mask is from the background.

opening is an erosion followed by a dilation and closing is a dilation followed by an erosion.

whiteTopHat returns the difference between the original image x and its opening by the structuring element kern.

blackTopHat subtracts the original image x from its closing by the structuring element kern.

selfComplementaryTopHat is the sum of the whiteTopHat and the blackTopHat, simplified the difference between the closing and the opening of the image.

makeBrush generates brushes of various sizes and shapes that can be used as structuring elements.

Processing Pixels at Image Borders (Padding Behavior): Morphological functions position the center of the structuring element over each pixel in the input image. For pixels close to the edge of an image, parts of the neighborhood defined by the structuring element may extend past the border of the image. In such a case, a value is assigned to these undefined pixels, as if the image was padded with additional rows and columns. The value of these padding pixels varies for dilation and erosion operations. For dilation, pixels beyond the image border are assigned the minimum value afforded by the data type, which in case of binary images is equivalent of setting them to background. For erosion, pixels beyond the image border are assigned the maximum value afforded by the data type, which in case of binary images is equivalent of setting them to foreground.

# Value

dilate, erode, opening, whiteTopHat, blackTopHat and selfComplementaryTopHat return the transformed Image object or array x, after the corresponding morphological operation.

makeBrush generates a 2D matrix containing the desired brush.

# Note

Morphological operations are implemented using the efficient Urbach-Wilkinson algorithm [1]. Its required computing time is independent of both the image content and the number of gray levels used.

# Author(s)

Ilia Kats <<ilia-kats@gmx.net>> (2012), Andrzej Oles <<andrzej.oles@embl.de>> (2015)

#### <span id="page-28-0"></span>normalize 29

#### References

[1] E. R. Urbach and M.H.F. Wilkinson, "Efficient 2-D grayscale morphological transformations with arbitrary flat structuring elements", IEEE Trans Image Process 17(1), 1-8, 2008

#### Examples

```
x = readImage(system.file("images", "shapes.png", package="EBImage"))
kern = makeBrush(5, shape='diamond')
display(x)
display(kern, title='Structuring element')
display(erode(x, kern), title='Erosion of x')
display(dilate(x, kern), title='Dilatation of x')
## makeBrush
display(makeBrush(99, shape='diamond'))
display(makeBrush(99, shape='disc', step=FALSE))
display(2000*makeBrush(99, shape='Gaussian', sigma=10))
```
normalize *Intensity values linear scaling*

#### Description

Linearly scale the intensity values of an image to a specified range.

# Usage

```
## S4 method for signature 'Image'
normalize(object, separate=TRUE, ft=c(0,1), inputRange)
## S4 method for signature 'array'
normalize(object, separate=TRUE, ft=c(0,1), inputRange)
```
#### Arguments

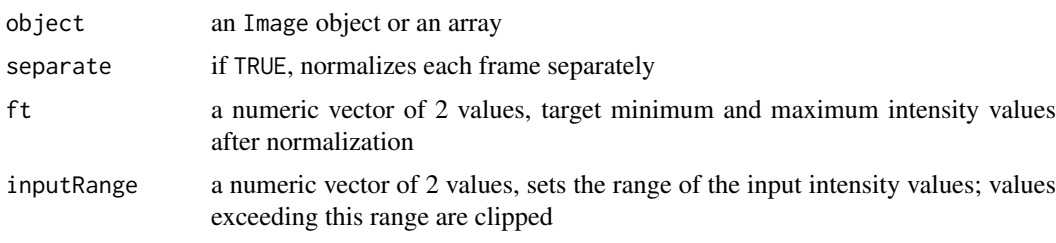

#### Details

normalize performs linear interpolation of the intensity values of an image to the specified range ft. If inputRange is not set the whole dynamic range of the image is used as input. By specifying inputRange the input intensity range of the image can be limited to [min, max]. Values exceeding this range are clipped, i.e. intensities lower/higher than min/max are set to min/max.

#### Value

An Image object or an array, containing the transformed version of object.

#### Author(s)

Oleg Sklyar, <osklyar@ebi.ac.uk>, 2006-2007 Andrzej Oles, <andrzej.oles@embl.de>, 2013

#### Examples

```
x = readImage(system.file('images', 'shapes.png', package='EBImage'))
x = x[110:512, 1:130]y = bwlabel(x)
display(x, title='Original')
print(range(y))
y = normalize(y)print(range(y))
display(y, title='Segmented')
```
<span id="page-29-1"></span>ocontour *Oriented contours*

# Description

Computes the oriented contour of objects.

# Usage

ocontour(x)

#### Arguments

x An Image object or an array, containing objects. Only integer values are considered. Pixels of value 0 constitute the background. Each object is a set of pixels with the same unique integer value. Objects are assumed connected.

# Value

A list of matrices, containing the coordinates of object oriented contours.

# Author(s)

Gregoire Pau, <gpau@ebi.ac.uk>, 2008

```
x = readImage(system.file("images", "shapes.png", package="EBImage"))
x = x[1:120, 50:120]display(x)
oc = ocontour(x)plot(oc[[1]], type='l')
points(oc[[1]], col=2)
```
<span id="page-29-0"></span>

#### <span id="page-30-0"></span>Description

Returns a threshold value based on Otsu's method, which can be then used to reduce the grayscale image to a binary image.

# Usage

 $otsu(x, range = c(0, 1), levels = 256)$ 

### Arguments

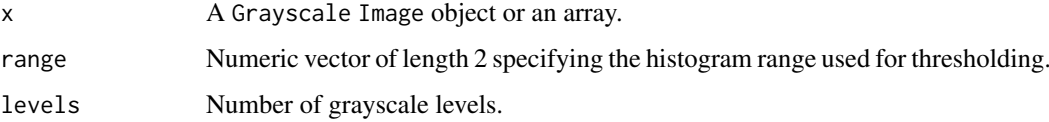

#### Details

Otsu's thresholding method [1] is useful to automatically perform clustering-based image thresholding. The algorithm assumes that the distribution of image pixel intensities follows a bi-modal histogram, and separates those pixels into two classes (e.g. foreground and background). The optimal threshold value is determined by minimizing the combined intra-class variance.

The threshold value is calculated for each image frame separately resulting in a output vector of length equal to the total number of frames in the image.

The default number of levels corresponds to the number of gray levels of an 8bit image. It is recommended to adjust this value according to the bit depth of the processed data, i.e. set levels to  $2^{\text{A}}16 = 65536$  when working with 16bit images.

#### Value

A vector of length equal to the total number of frames in x. Each vector element contains the Otsu's threshold value calculated for the corresponding image frame.

# Author(s)

Philip A. Marais <philipmarais@gmail.com>, Andrzej Oles <andrzej.oles@embl.de>, 2014

#### References

[1] Nobuyuki Otsu, "A threshold selection method from gray-level histograms". IEEE Trans. Sys., Man., Cyber. 9 (1): 62-66. doi:10.1109/TSMC.1979.4310076 (1979)

# See Also

[thresh](#page-38-1)

# Examples

```
x = readImage(system.file("images", "sample.png", package="EBImage"))
display(x)
## threshold using Otsu's method
y = x > otsu(x)display(y)
```
<span id="page-31-1"></span>paintObjects *Mark objects in images*

# Description

Higlight objects in images by outlining and/or painting them.

# Usage

```
paintObjects(x, tgt, opac=c(1, 1), col=c('red', NA), thick=FALSE, closed=FALSE)
```
# Arguments

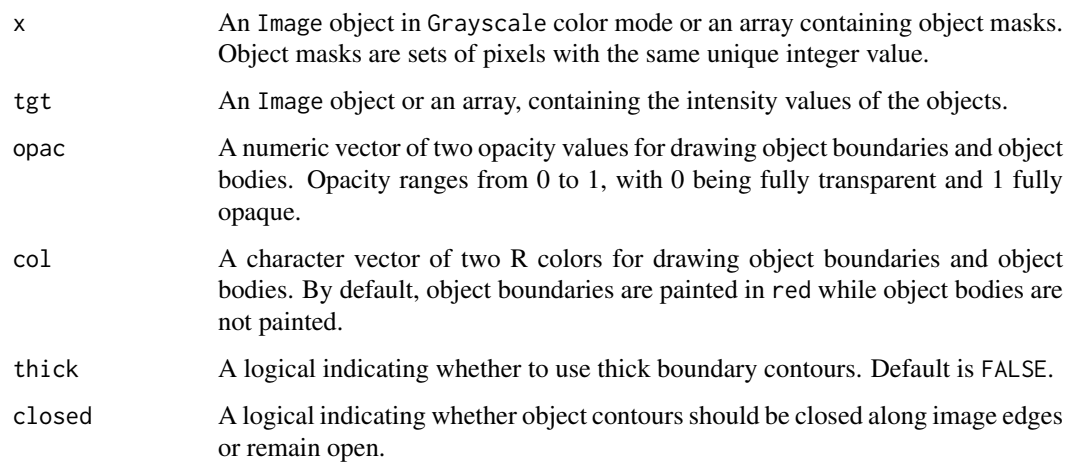

# Value

An Image object or an array, containing the painted version of tgt.

# Author(s)

Oleg Sklyar, <osklyar@ebi.ac.uk>, 2006-2007 Andrzej Oles, <andrzej.oles@embl.de>, 2015

# See Also

[bwlabel](#page-1-1), [watershed](#page-41-1), [computeFeatures](#page-6-1), [colorLabels](#page-4-1)

<span id="page-31-0"></span>

#### <span id="page-32-0"></span>propagate 33

#### Examples

```
## load images
nuc = readImage(system.file('images', 'nuclei.tif', package='EBImage'))
cel = readImage(system.file('images', 'cells.tif', package='EBImage'))
img = rgbImage(green=cel, blue=nuc)
display(img, title='Cells')
## segment nuclei
nmask = thresh(nuc, 10, 10, 0.05)
nmask = opening(nmask, makeBrush(5, shape='disc'))
nmask = fillHull(nmask)
nmask = bwlabel(nmask)
display(normalize(nmask), title='Cell nuclei mask')
## segment cells, using propagate and nuclei as 'seeds'
ctmask = opening(cel>0.1, makeBrush(5, shape='disc'))
cmask = propagate(cel, nmask, ctmask)
display(normalize(cmask), title='Cell mask')
## using paintObjects to highlight objects
res = paintObjects(cmask, img, col='#ff00ff')
res = paintObjects(nmask, res, col='#ffff00')
display(res, title='Segmented cells')
```
propagate *Voronoi-based segmentation on image manifolds*

# Description

Find boundaries between adjacent regions in an image, where seeds have been already identified in the individual regions to be segmented. The method finds the Voronoi region of each seed on a manifold with a metric controlled by local image properties. The method is motivated by the problem of finding the borders of cells in microscopy images, given a labelling of the nuclei in the images.

Algorithm and implementation are from Jones et al. [1].

#### Usage

```
propagate(x, seeds, mask=NULL, lambda=1e-4)
```
#### Arguments

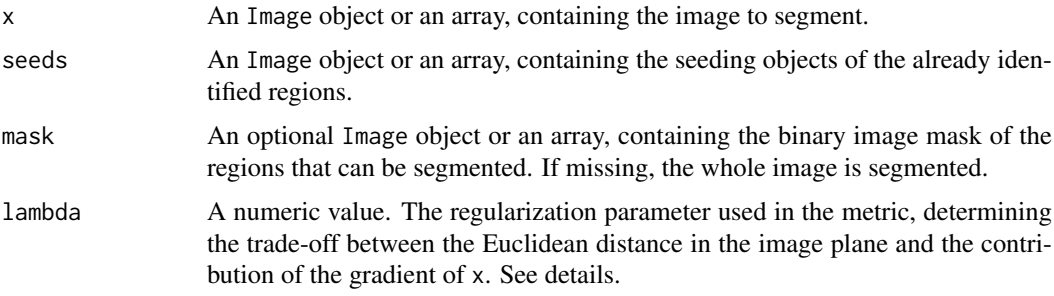

#### Details

The method operates by computing a discretized approximation of the Voronoi regions for given seed points on a Riemann manifold with a metric controlled by local image features.

Under this metric, the infinitesimal distance d between points v and v+dv is defined by:

 $d^2 = ( (t(dv)*g)^2 + lambda*t(dv)*dv )/(lambda + 1)$ 

, where g is the gradient of image x at point v.

lambda controls the weight of the Euclidean distance term. When lambda tends to infinity, d tends to the Euclidean distance. When lambda tends to 0, d tends to the intensity gradient of the image.

The gradient is computed on a neighborhood of 3x3 pixels.

Segmentation of the Voronoi regions in the vicinity of flat areas (having a null gradient) with small values of lambda can suffer from artifacts coming from the metric approximation.

# Value

An Image object or an array, containing the labelled objects.

# License

The implementation is based on CellProfiler C++ source code [2, 3]. An LGPL license was granted by Thouis Jones to use this part of CellProfiler's code for the propagate function.

#### Author(s)

The original CellProfiler code is from Anne Carpenter <carpenter@wi.mit.edu>, Thouis Jones <thouis@csail.mit.edu>, In Han Kang <inthek@mit.edu>. Responsible for this implementation: Greg Pau.

#### References

[1] T. Jones, A. Carpenter and P. Golland, "Voronoi-Based Segmentation of Cells on Image Manifolds", CVBIA05 (535-543), 2005

[2] A. Carpenter, T.R. Jones, M.R. Lamprecht, C. Clarke, I.H. Kang, O. Friman, D. Guertin, J.H. Chang, R.A. Lindquist, J. Moffat, P. Golland and D.M. Sabatini, "CellProfiler: image analysis software for identifying and quantifying cell phenotypes", Genome Biology 2006, 7:R100

[3] CellProfiler: http://www.cellprofiler.org

#### See Also

[bwlabel](#page-1-1), [watershed](#page-41-1)

```
## a paraboloid mountain in a plane
  n = 400x = (n/4)^2 - matrix(
(rep(1:n, times=n) - n/2)^2 + (rep(1:n, each=n) - n/2)^2,
nrow=n, ncol=n)
  x = normalize(x)## 4 seeds
```
<span id="page-33-0"></span>

#### <span id="page-34-0"></span>resize 35

```
seeds = array(0, dim=c(n,n))seeds[51:55, 301:305] = 1
seeds[301:305, 101:105] = 2
seeds[201:205, 141:145] = 3
seeds[331:335, 351:355] = 4
lambda = 10^seq(-8, -1, by=1)
segmented = Image(dim=c(dim(x), length(lambda)))for(i in seq_along(lambda)) {
 prop = propagate(x, seeds, lambda=lambda[i])
 prop = prop/max(prop)
 segmented[, , i] = prop}
display(x, title='Image')
display(seeds/max(seeds), title='Seeds')
display(segmented, title="Voronoi regions", all=TRUE)
```
# resize *Spatial linear transformations*

#### <span id="page-34-1"></span>Description

The following functions perform all spatial linear transforms: reflection, rotation, translation, resizing, and general affine transform.

# Usage

```
flip(x)
flop(x)
rotate(x, angle, filter = "bilinear", output.dim, ...)
translate(x, v, filter = "none", \dots)
resize(x, w, h, filter = "bilinear", output.dim = c(w, h), output.origin = c(0, 0), antialias = FAL
```

```
affine(x, m, filter = c("bilinear", "none"), output.dim, bg.col = "black", antialias = TRUE)
```
# Arguments

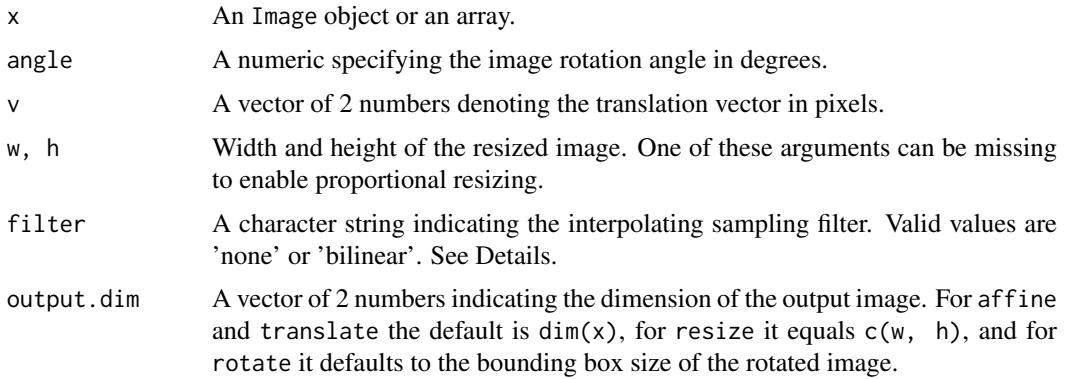

<span id="page-35-0"></span>36 resize

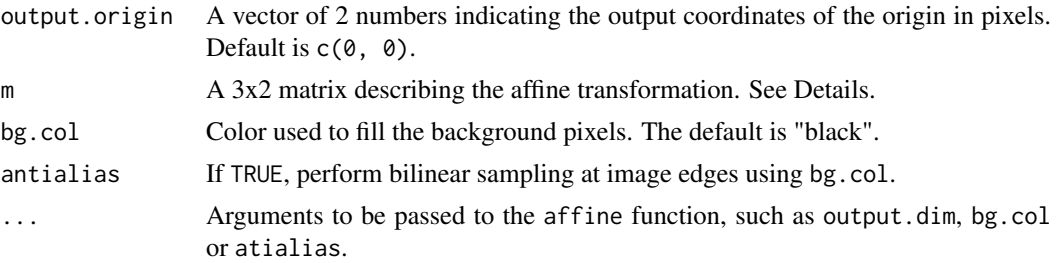

# Details

flip mirrors x around the image horizontal axis (vertical reflection).

flop mirrors x around the image vertical axis (horizontal reflection).

rotate rotates the image clockwise by the specified angle around the origin. The rotation origin defaults to the center of the input image and can by changed by modifying the argument output.origin.

resize resizes the image x to desired dimensions. Resizing center is changed by modifying the argument output.origin. Zooming, without changing the output dimension, is achieved by setting the arguments w and h to values different from output.dim.

affine returns the affine transformation of x, where pixels coordinates, denoted by the matrix px, are transformed to cbind(px, 1)%\*%m.

All spatial transformations except flip and flop are based on the general affine transformation. Spatial interpolation can be one of the following types: none, also called nearest neighbor, where the interpolated pixel value equals to the closest pixel value, or bilinear, where the interpolated pixel value is computed by bilinear approximation of the 4 neighboring pixels. The bilinear filter gives smoother results.

#### Value

An Image object or an array, containing the transformed version of x.

# Author(s)

Gregoire Pau, 2012

# See Also

[transpose](#page-40-1)

```
x <- readImage(system.file("images", "sample.png", package="EBImage"))
display(x)
```

```
display( flip(x) )
display( flop(x) )
display( resize(x, 128) )
display( rotate(x, 30) )
display( translate(x, c(120, -20)) )
m \le - matrix(c(0.6, 0.2, 0, -0.2, 0.3, 300), nrow=3)
display( affine(x, m) )
```
<span id="page-36-0"></span>

#### Description

The rmObjects functions deletes objects from an image by setting their pixel intensity values to 0. reenumerate re-enumerates all objects in an image from 0 (background) to the actual number of objects.

#### Usage

 $r \text{ m} 0 b \text{ jets}$ (x, index, reenumerate = TRUE)

reenumerate(x)

# Arguments

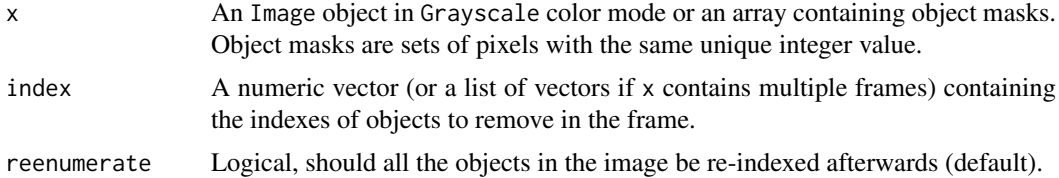

#### Value

An Image object or an array, containing the new objects.

#### Author(s)

Oleg Sklyar, <osklyar@ebi.ac.uk>, 2006-2007

# See Also

[bwlabel](#page-1-1), [watershed](#page-41-1)

```
## make objects
x = readImage(system.file('images', 'shapes.png', package='EBImage'))
x = x[110:512,1:130]
y = bwlabel(x)## number of objects found
max(y)
display(normalize(y), title='Objects')
## remove every second letter
objects = list(
  seq.int(from = 2, to = max(y), by = 2),
  seq.int(from = 1, to = max(y), by = 2)
  )
```

```
z = r \text{mObjects}(\text{combine}(y, y), \text{objects})display(normalize(z), title='Object removal')
## the number of objects left in each image
apply(z, 3, max)## perform object removal without re-enumerating
z = rmObjects(y, objects, reenumerate = FALSE)
## labels of objects left
unique(as.vector(z))[-1L]
## re-index objects
z = reenumerate(z)
unique(as.vector(z))[-1L]
```
<span id="page-37-1"></span>stackObjects *Places detected objects into an image stack*

# Description

Places detected objects into an image stack.

#### Usage

```
stackObjects(x, ref, combine=TRUE, bg.col='black', ext)
```
#### Arguments

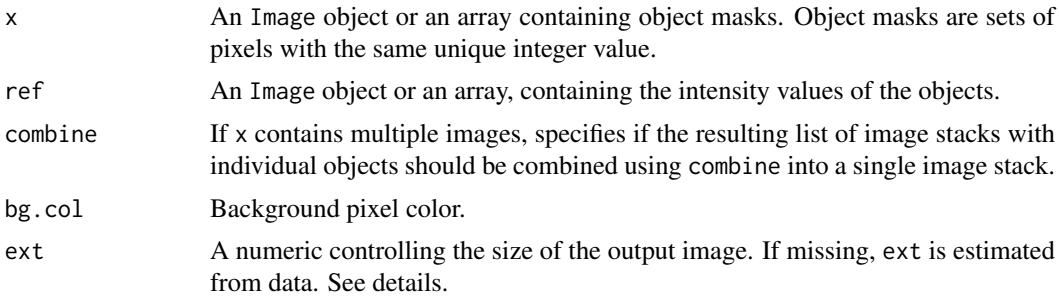

# Details

stackObjects creates a set of n images of size (2\*ext+1, 2\*ext+1), where n is the number of objects in x, and places each object of x in this set.

If not specified, ext is estimated using the 98% quantile of m.majoraxis/2, where m.majoraxis is the semi-major axis descriptor extracted from computeFeatures.moment, taken over all the objects of the image x.

# Value

An Image object containing the stacked objects contained in x. If x contains multiple images and if combine is TRUE, stackObjects returns a list of Image objects.

<span id="page-37-0"></span>

#### <span id="page-38-0"></span>thresh 39

#### Author(s)

Oleg Sklyar, <osklyar@ebi.ac.uk>, 2006-2007

### See Also

[combine](#page-5-1), [tile](#page-39-1), [computeFeatures.moment](#page-6-2)

### Examples

```
## simple example
x = readImage(system.file('images', 'shapes.png', package='EBImage'))
x = x[110:512,1:130]
y = bwlabel(x)display(normalize(y), title='Objects')
z = stackObjects(y, normalize(y))
display(z, title='Stacked objects')
## load images
nuc = readImage(system.file('images', 'nuclei.tif', package='EBImage'))
cel = readImage(system.file('images', 'cells.tif', package='EBImage'))
img = rgbImage(green=cel, blue=nuc)
display(img, title='Cells')
## segment nuclei
nmask = thresh(nuc, 10, 10, 0.05)
nmask = opening(nmask, makeBrush(5, shape='disc'))
nmask = fillHull(bwlabel(nmask))
## segment cells, using propagate and nuclei as 'seeds'
ctmask = opening(cel>0.1, makeBrush(5, shape='disc'))
cmask = propagate(cel, nmask, ctmask)
## using paintObjects to highlight objects
res = paintObjects(cmask, img, col='#ff00ff')
res = paintObjects(nmask, res, col='#ffff00')
display(res, title='Segmented cells')
## stacked cells
st = stackObjects(cmask, img)
display(st, title='Stacked objects')
```
<span id="page-38-1"></span>

thresh *Adaptive thresholding*

# Description

Thresholds an image using a moving rectangular window.

# Usage

thresh $(x, w=5, h=5, \text{offset}=0.01)$ 

#### <span id="page-39-0"></span>Arguments

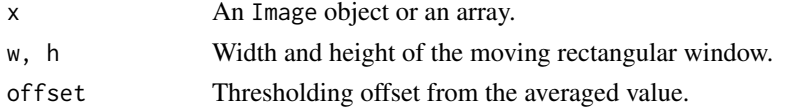

# Details

```
This function returns the binary image resulting from the comparison between an image and its fil-
tered version with a rectangular window. It is equivalent of doing {f = matrix(1, nc=2*w+1, nr=2*h+1); f=f/sum('n)but slightly faster. The function filter2 provides hence more flexibility than thresh.
```
# Value

An Image object or an array, containing the transformed version of x.

#### Author(s)

Oleg Sklyar, <osklyar@ebi.ac.uk>, 2005-2007

# See Also

filter2

## Examples

```
x = readImage(system.file('images', 'nuclei.tif', package='EBImage'))
display(x)
y = thresh(x, 10, 10, 0.05)
display(y)
```
<span id="page-39-1"></span>tile *Tiling/untiling images*

#### Description

Given a sequence of frames, tile generates a single image with frames tiled. untile is the inverse function and divides an image into a sequence of images.

#### Usage

```
tile(x, nx=10, 1wd=1, fg.col='#E4AF2B", bg.col='grav')
untile(x, nim, lwd=1)
```
# Arguments

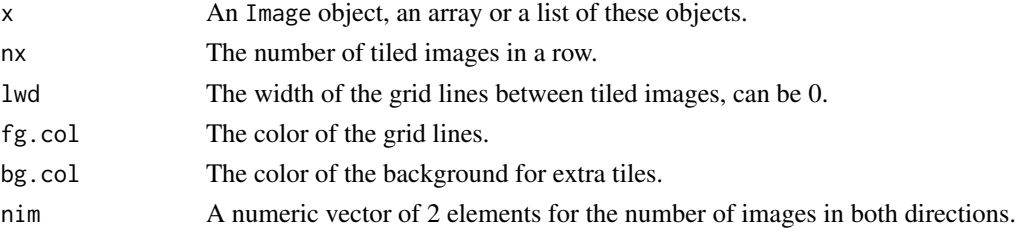

#### <span id="page-40-0"></span>transpose 41

# Details

After object segmentation, tile is a useful addition to stackObjects to have an overview of the segmented objects.

# Value

An Image object or an array, containing the tiled/untiled version of x.

# Author(s)

Oleg Sklyar, <osklyar@ebi.ac.uk>, 2006-2007

# See Also

[stackObjects](#page-37-1)

# Examples

```
## make a set of blurred images
img = readImage(system.file("images", "sample-color.png", package="EBImage"))[257:768,,]
x = \text{resize}(\text{img}, 128, 128)xt = list()for (t in seq(0.1, 5, len=9)) xt=c(xt, list(gblur(x, s=t)))xt = combine(xt)display(xt, title='Blurred images')
## tile
xt = tile(xt, 3)display(xt, title='Tiles')
## untile
xu = unitile(img, c(3, 3))display(xu, title='Blocks')
```
<span id="page-40-1"></span>transpose *Image Transposition*

#### Description

Transposes an image by swapping its first two, i.e., spatial dimensions.

# Usage

transpose(x, coerce = FALSE)

#### Arguments

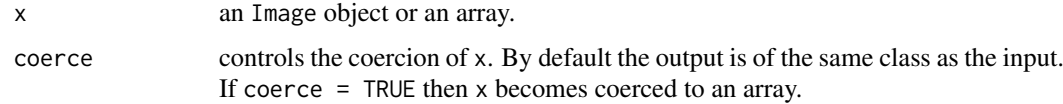

#### Details

The transposition of an image is performed by swapping the X and Y indices of its array representation.

# Value

An Image object or an array, containing x with its XY dimensions transposed. When coerce = TRUE the output is coerced to an array.

#### Note

transpose is particularly useful when converting between different representations of image data in which the X and Y dimensions are swapped. Typically, in such context only the actual pixel data matters. For performance reasons it is best practice to issue the function directly on an Image object with coerce = TRUE rather than to extract its image data first and only then perform the transposition, or to transpose the Image object and coerce it to an array afterwards.

#### Author(s)

Andrzej Oles, <andrzej.oles@embl.de>, 2012

#### See Also

[flip](#page-34-1), [flop](#page-34-1), [rotate](#page-34-1)

#### Examples

```
x = readImage(system.file("images", "sample-color.png", package="EBImage"))
y =transpose(x)display(x, title='Original')
display(y, title='Transposed')
```
## performing the transposition of an image twice should result in the original image  $z =$ transpose(y) identical(x, z)

<span id="page-41-1"></span>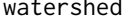

watershed *Watershed transformation and watershed based object detection*

### Description

Watershed transformation and watershed based object detection.

# Usage

```
watershed(x, tolerance=1, ext=1)
```
<span id="page-41-0"></span>

#### <span id="page-42-0"></span>watershed 43

#### Arguments

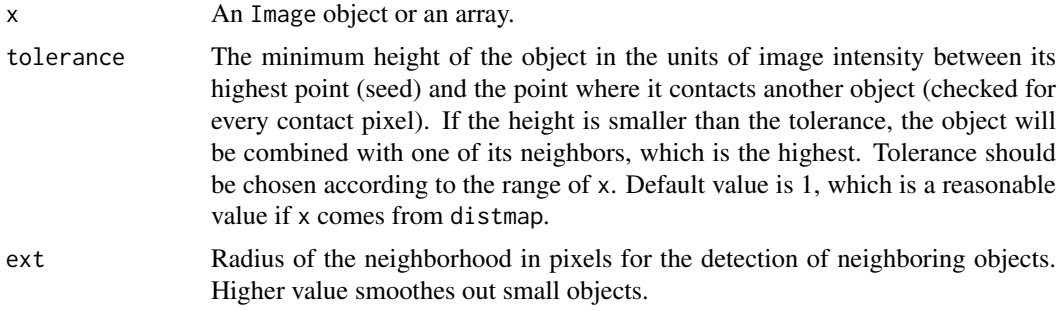

# Details

The algorithm identifies and separates objects that stand out of the background (zero). It inverts the image and uses water to fill the resulting valleys (pixels with high intensity in the source image) until another object or background is met. The deepest valleys become indexed first, starting from 1.

The function bwlabel is a simpler, faster alternative to segment connected objects from binary images.

#### Value

An Grayscale Image object or an array, containing the labelled version of x.

# Author(s)

Oleg Sklyar, <osklyar@ebi.ac.uk>, 2007

# See Also

[bwlabel](#page-1-1), [propagate](#page-32-1)

```
x = readImage(system.file('images', 'shapes.png', package='EBImage'))
x = x[110:512, 1:130]display(x, title='Binary')
y = \text{distmap}(x)display(normalize(y), title='Distance map')
w = watershed(y)display(normalize(w), title='Watershed')
```
# <span id="page-43-0"></span>Index

∗Topic manip otsu, [31](#page-30-0) thresh, [39](#page-38-0) tile, [40](#page-39-0) watershed, [42](#page-41-0) ∗Topic package EBImage, [13](#page-12-0) EBImage-defunct, [15](#page-14-0) EBImage-deprecated, [16](#page-15-0) [,Image,ANY,ANY,ANY-method *(*Image*)*, [21](#page-20-0) [,Image-method *(*Image*)*, [21](#page-20-0)

```
affine (resize), 35
animate (EBImage-defunct), 15
as.array.Image (Image), 21
as.Image (Image), 21
as.raster.Image (Image), 21
```
blackTopHat, *[16](#page-15-0)* blackTopHat *(*morphology*)*, [27](#page-26-0) blackTopHatGreyScale *(*EBImage-deprecated*)*, [16](#page-15-0) blur, *[18](#page-17-0)* blur *(*EBImage-defunct*)*, [15](#page-14-0) bwlabel, [2,](#page-1-0) *[5](#page-4-0)*, *[9](#page-8-0)*, *[17](#page-16-0)*, *[32](#page-31-0)*, *[34](#page-33-0)*, *[37](#page-36-0)*, *[43](#page-42-0)*

channel, [3](#page-2-0) closing, *[16](#page-15-0)* closing *(*morphology*)*, [27](#page-26-0) closingGreyScale *(*EBImage-deprecated*)*, [16](#page-15-0) cmoments *(*EBImage-defunct*)*, [15](#page-14-0) Color *(*Image*)*, [21](#page-20-0) colorLabels, *[3](#page-2-0)*, [5,](#page-4-0) *[32](#page-31-0)* colorMode, *[4](#page-3-0)* colorMode *(*Image*)*, [21](#page-20-0) colormode *(*Image*)*, [21](#page-20-0) colorMode<- *(*Image*)*, [21](#page-20-0) combine, [6,](#page-5-0) *[39](#page-38-0)* combine,ANY,NULL-method *(*combine*)*, [6](#page-5-0) combine,array,array-method *(*combine*)*, [6](#page-5-0) combine,Image,Image-method *(*combine*)*, [6](#page-5-0) combine,list,missing-method *(*combine*)*, [6](#page-5-0) combine,matrix,matrix-method *(*combine*)*, [6](#page-5-0) combine,NULL,ANY-method *(*combine*)*, [6](#page-5-0) combine,NULL,NULL-method *(*combine*)*, [6](#page-5-0) computeFeatures, *[3](#page-2-0)*, [7,](#page-6-0) *[15](#page-14-0)*, *[32](#page-31-0)* computeFeatures.moment, *[15](#page-14-0)*, *[39](#page-38-0)* computeFeatures.shape, *[15](#page-14-0)* convolve, *[18](#page-17-0)*

dilate, *[16](#page-15-0)* dilate *(*morphology*)*, [27](#page-26-0) dilateGreyScale *(*EBImage-deprecated*)*, [16](#page-15-0) display, [9,](#page-8-0) *[15](#page-14-0)*, *[22](#page-21-0)*, *[24](#page-23-0)* distmap, [11](#page-10-0) drawCircle, [12](#page-11-0) drawfont *(*EBImage-defunct*)*, [15](#page-14-0) drawtext *(*EBImage-defunct*)*, [15](#page-14-0)

EBImage, [13](#page-12-0) EBImage-defunct, [15](#page-14-0) EBImage-deprecated, [16](#page-15-0) edgeFeatures *(*EBImage-defunct*)*, [15](#page-14-0) edgeProfile *(*EBImage-defunct*)*, [15](#page-14-0) equalize, [16](#page-15-0) erode, *[16](#page-15-0)* erode *(*morphology*)*, [27](#page-26-0) erodeGreyScale *(*EBImage-deprecated*)*, [16](#page-15-0)

fft, *[18](#page-17-0)*, *[27](#page-26-0)* fillHull, [17](#page-16-0) filter2, *[8](#page-7-0)*, [18,](#page-17-0) *[20](#page-19-0)* flip, *[42](#page-41-0)* flip *(*resize*)*, [35](#page-34-0) floodFill, [19](#page-18-0) flop, *[42](#page-41-0)* flop *(*resize*)*, [35](#page-34-0)

gblob *(*computeFeatures*)*, [7](#page-6-0) gblur, *[15](#page-14-0)*, [20,](#page-19-0) *[27](#page-26-0)* getFeatures *(*EBImage-defunct*)*, [15](#page-14-0) getFrame *(*Image*)*, [21](#page-20-0) getFrames *(*Image*)*, [21](#page-20-0) getNumberOfFrames *(*EBImage-defunct*)*, [15](#page-14-0) Grayscale *(*Image*)*, [21](#page-20-0)

# INDEX 45

resize, [35](#page-34-0)

rgbImage *(*channel*)*, [3](#page-2-0)

```
haralickFeatures (EBImage-defunct), 15
haralickMatrix (EBImage-defunct), 15
hist,Image-method (Image), 21
hullFeatures (EBImage-defunct), 15
Image, 6, 21, 24
image,Image-method (Image), 21
Image-class (Image), 21
imageData (Image), 21
imageData<- (Image), 21
io, 23
is.Image (Image), 21
localCurvature, 25
makeBrush, 18, 20, 27
makeBrush (morphology), 27
Math2,Image-method (Image), 21
median.Image (Image), 21
medianFilter, 26
moments (EBImage-defunct), 15
morphology, 27
normalize, 5, 29
normalize,array-method (normalize), 29
normalize,Image-method (normalize), 29
normalize,matrix-method (normalize), 29
numberOfFrames, 15
numberOfFrames (Image), 21
ocontour, 25, 30
opening, 16
opening (morphology), 27
openingGreyScale (EBImage-deprecated),
         16
Ops,Image,Image-method (Image), 21
Ops,Image,numeric-method (Image), 21
Ops,numeric,Image-method (Image), 21
otsu, 31
paintObjects, 3, 32
print.Image (Image), 21
propagate, 3, 9, 14, 33, 43
quantile.Image (Image), 21
readImage, 22
readImage (io), 23
readJPEG, 24
readPNG, 24
readTIFF, 24
reenumerate (rmObjects), 37
```
rmObjects, [37](#page-36-0) rmoments *(*EBImage-defunct*)*, [15](#page-14-0) rotate, *[42](#page-41-0)* rotate *(*resize*)*, [35](#page-34-0)

selfComplementaryTopHat, *[16](#page-15-0)* selfComplementaryTopHat *(*morphology*)*, [27](#page-26-0) selfcomplementaryTopHatGreyScale *(*EBImage-deprecated*)*, [16](#page-15-0) show,Image-method *(*Image*)*, [21](#page-20-0) smoments *(*EBImage-defunct*)*, [15](#page-14-0) stackObjects, [38,](#page-37-0) *[41](#page-40-0)* standardExpandRef *(*computeFeatures*)*, [7](#page-6-0)

thresh, *[31](#page-30-0)*, [39](#page-38-0) tile, *[39](#page-38-0)*, [40](#page-39-0) toRGB *(*channel*)*, [3](#page-2-0) translate *(*resize*)*, [35](#page-34-0) transpose, *[36](#page-35-0)*, [41](#page-40-0)

```
untile (tile), 40
```

```
watershed, 3, 32, 34, 37, 42
whiteTopHat, 16
whiteTopHat (morphology), 27
whiteTopHatGreyScale
        (EBImage-deprecated), 16
writeImage, 22
writeImage (io), 23
writeJPEG, 24
writePNG, 24
writeTIFF, 23, 24
```
zernikeMoments *(*EBImage-defunct*)*, [15](#page-14-0)